# **AUXÍLIO EMERGENCIAL DE APOIO À INCLUSÃO DIGITAL**

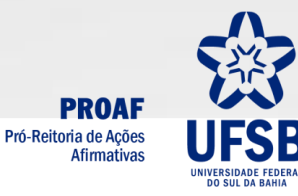

### **ESTÁ COM DÚVIDA? VAMOS TE AJUDAR!!**

- 1. Onde está o edital do Auxílio Emergencial de Apoio à Inclusão Digital?
- 2. O que é o Auxílio Emergencial de Apoio à Inclusão Digital?
- 3. Qual o valor desse auxílio e quantas vezes será pago?
- 4. Quem pode se inscrever para esse auxílio?
- 5. Como faço para me inscrever no auxílio?
- 6. Quais documentos preciso enviar?
- 7. Qual o período de inscrição?
- 8. Quantas vagas foram disponibilizadas para esse auxílio?
- 9. Qual o critério de classificação?
- 10. Se minha inscrição não for homologada, posso recorrer?
- 11.Como posso usar esse auxílio?
- 12.Posso perder esse auxílio?
- 13.Onde é feito pagamento?

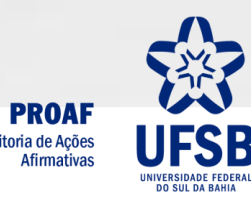

#### **1. Onde está o edital do Auxílio Emergencial de Apoio à Inclusão Digital?**

O edital se encontra na página web da PROAF. Segue o endereço: [https://ufsb.edu.br/proaf/editais.](https://ufsb.edu.br/proaf/editais)

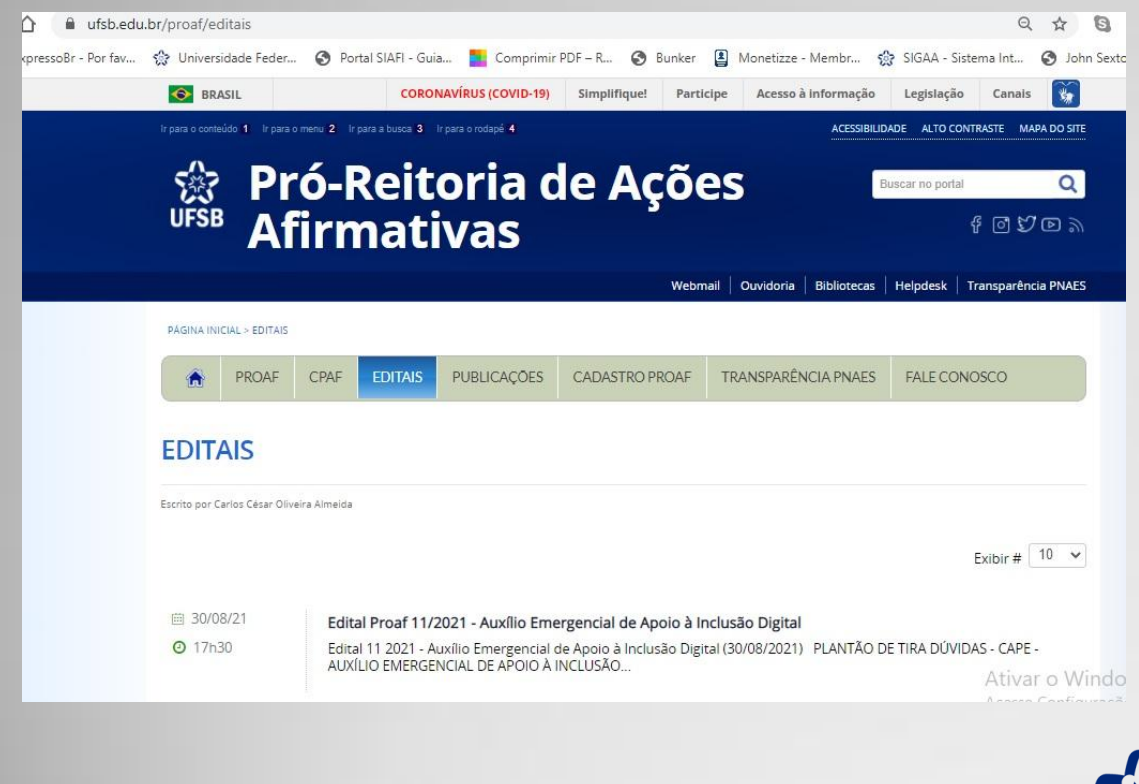

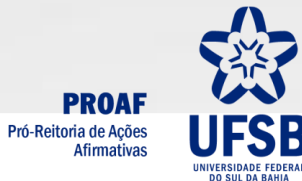

#### **2. O que é o Auxílio Emergencial de Apoio à Inclusão Digital?**

Art. 2º O **Auxílio Emergencial de Apoio à Inclusão Digital** consiste em apoio pecuniário de subsídio para complementação e apoio na aquisição, manutenção e melhorias de equipamentos de informática para possibilitar o acompanhamento das aulas remotas, no contexto na pandemia do COVID-19, dos estudantes de graduação em situação de vulnerabilidade socioeconômica.

#### **3. Qual o valor desse auxílio e quantas vezes será pago?**

Art. 3º O **Auxílio Emergencial de Apoio à Inclusão Digital** disponibilizará o valor de **R\$ 600,00 (seiscentos reais)**, por estudante, pago em parcela única.

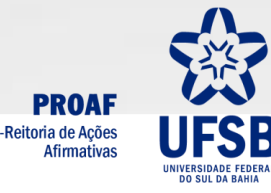

#### **4. Quem pode se inscrever para esse auxílio?**

III – ter ingressado na UFSB, no ano de 2021, pelos editais 01/2021 (SiSU) e 08/2021 (Colégios Universitários) nas modalidades de reserva de vagas L1, L2, L9, L10, ST, SI, SQ e SCi tendo como renda bruta per capita, declarada e comprovada no ato da matrícula, de até 1 (um) salário mínimo (Art. 6º).

#### **5. Como faço para me inscrever no auxílio?**

- **I - Etapa 1 - Inscrição online no SIGAA (Art. 9º):**
- a) inscrição será realizada mediante:
- 1. adesão e preenchimento do Cadastro Único;
- 2. solicitação do **Auxílio Emergencial de Apoio à Inclusão Digital** no SIGAA;
- 3. envio da documentação obrigatória

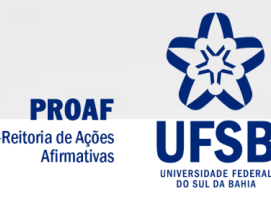

#### **6. Quais documentos preciso enviar?**

1 – Formulário de Inscrição (Anexo I)

2 - **Termo de Outorga e Aceitação do Benefício (ANEXO II)** acompanhado do extrato bancário atualizado (a partir do mês agosto).

#### **7. Qual o período de inscrição?**

I - Inscrição e apresentação da documentação pelo SIGAA: **30 de agosto a 06 de setembro de 2021**

#### **8. Quantas vagas foram disponibilizadas para esse auxílio?**

Art. 15 Serão ofertadas neste edital **300 (trezentas)** vagas para o **Auxílio Emergencial de Apoio à Inclusão Digital**.

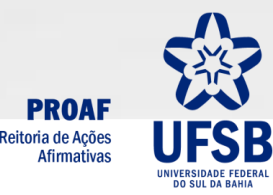

#### **9. Se minha inscrição não for homologada, posso recorrer?**

#### **Pode sim. Porém fique atento as instruções abaixo.**

Art. 11 Os/As estudantes que tiverem suas inscrições indeferidas terão um prazo de 2 (dois) dias úteis, subsequentes ao dia da divulgação do resultado das homologações para recorrer da decisão.

Art. 12 Para recorrer, os/as candidatos/as deverão enviar recurso **(Anexo III)** pelo SIGAA, contendo exposição de motivos a serem avaliados, seguindo o seguinte caminho: Portal do Discente no SIGAA -> menu Bolsa -> Solicitação Auxílio/Bolsa -> Solicitação de Auxílio/Bolsa -> Recurso Editais.

Art. 13 Não serão recebidos recursos fora do prazo estipulado neste edital.

Art. 14 Não serão aceitos recursos por documentação incompleta, uma vez que a entrega de toda a documentação comprobatória deverá acontecer na fase das inscrições, conforme disposto na alínea c, inciso I, art. 9º

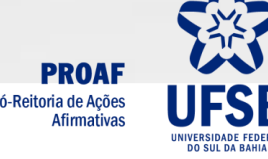

#### **10. Qual o critério de classificação?**

Art. 16 Terá como critério de classificação os/as candidatos/as que tenham apresentado, no ato da matrícula nas categorias supracitadas, as menores rendas per capitas dentro do quadro de vagas estabelecido neste edital.

Parágrafo único. Em caso de empate na renda per capita, serão aplicados, sucessivamente, os seguintes critérios de desempate:

a) ter ingressado pela modalidade de reserva de vaga L10; b) ter ingressado pela modalidade de reserva de vaga L9; c) ter maior idade.

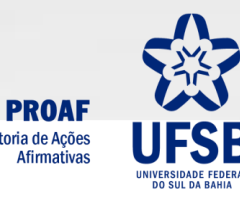

#### **11. Como posso usar esse auxílio?**

Art. 17 O **Auxílio Emergencial de Apoio à Inclusão Digital** tem por finalidade subsidiar despesas referentes à complementação e apoio na aquisição, manutenção e melhorias de equipamentos de informática.

Parágrafo único. Para fins deste edital, consideram-se equipamentos de informática: computadores de mesa (desktop), notebook, chromebook, tablet, smartphones ou peças a eles relacionados, como nobreak, monitores ou peças de reposição/substituição.

#### **12. Posso perder esse auxílio?**

#### **Sim.**

1 – Caso não permaneça matriculado/a em pelo menos dois CCs no quadrimestre 2021.2 (Art. 8º, inciso II).

2 – Solicitar cancelamento ou trancamento da matrícula no quadrimestre 2021.2 (Art. 8º, inciso VII).

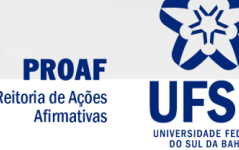

#### **13. Onde é feito pagamento?**

Art. 21 O pagamento do **Auxílio Emergencial de Apoio à Inclusão Digital** se dará através de depósito em conta corrente individual em nome do/a estudante declarada no **Termo de Outorga e Aceitação do Benefício (ANEXO II)**.

§ 1º É de inteira responsabilidade do/a estudante fornecer os dados corretos de uma conta bancária ativa.

§ 2º Não serão aceitas para pagamento do **Auxílio Emergencial de Apoio à Inclusão Digital** contas poupança, conjunta, conta exclusiva para pagamento de benefícios ou em nome de terceiros.

#### **NÃO DEIXE DE LER O EDITAL!!!**

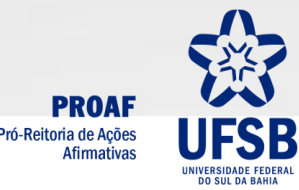

## **CONTATOS**

Em caso de dúvida, entre em contato conosco pelo email [assistenciaestudantil@ufsb.edu.br](mailto:assistenciaestudantil@ufsb.edu.br) **o**u com a/o assistente social dos seu campus:

Campus Jorge Amado – Mariana Lyra: [mariana@ufsb.edu.br](mailto:mariana@ufsb.edu.br) Campus Sosígenes Costa – Maria Inês: [sas.csc@ufsb.edu.br](mailto:sas.csc@ufsb.edu.br) Campus Paulo Freire – Roosewelt Fiorot: [roosewelt@ufsb.edu.br](mailto:roosewelt@ufsb.edu.br)

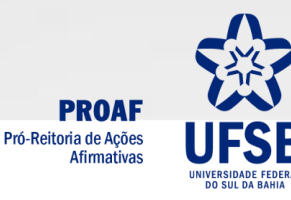